## **Wireshark**

Deep packet inspection with Wireshark

Wireshark is a free and open-source packet analyzer. It is commonly used to troubleshoot network issues and analysis. Originally named Ethereal, in May 2006 the project was renamed Wireshark due to trademark issues.

This article attempts to give some detail into how to search through packet dump files or pcap files using Wireshark. I give some useful information on using wireshark  $\&$  tshark to do deep packet analysis.

Intrusion detection devices such as Snort use the libpcap C/C++ library for network traffic capture. It is this capture file that we will be using wireshark on.

Wireshark is included in many Linux distros, if it is not; it is available in the package repositories. Wireshark formally known as ethereal is available for download through the project website, which has a number of tutorial and resources.

## **tshark**

The tshark utility allows you to filter the contents of a pcap file from the command line. To view the most significant activity, I use the following command (see Figure  $#1$ ):

*\$ tshark –nr attack3.log.gz –qz "io,phs"* 

|                               | dave@dave-virtual-machine:~\$ tshark -nr attack3.log.gz -qz "io,phs" |
|-------------------------------|----------------------------------------------------------------------|
|                               |                                                                      |
| Protocol Hierarchy Statistics |                                                                      |
| Filter:                       |                                                                      |
|                               |                                                                      |
| eth                           | frames: 123123 bytes: 18041825                                       |
| ip                            | frames: 123123 bytes: 18041825                                       |
| icmp                          | frames: 7592 bytes: 5692820                                          |
| udp                           | frames: 3896 bytes: 2660510                                          |
| dns                           | frames: 1574 bytes: 246438                                           |
| nbns                          | frames:3 bytes:1250                                                  |
| data                          | frames: 2220 bytes: 2366550                                          |
| bundle                        | frames: 2 bytes: 2132                                                |
| sflow                         | frames: 2 bytes: 2132                                                |
| data                          | frames: 2 bytes: 2132                                                |
| olsr                          | frames: 2 bytes: 2132                                                |
| rsvp                          | frames: 2 bytes: 2132                                                |
| text                          | frames:2 bytes:2132                                                  |
| ff                            | frames: 4 bytes: 4264                                                |
| mikey                         | frames:2 bytes:2132                                                  |
| ax4000                        | frames: 2 bytes: 2132                                                |
| sabp                          | frames:2 bytes:2132                                                  |
| malformed                     | frames: 2 bytes: 2132                                                |
| ddtp                          | frames:1 bytes:1066                                                  |
| enttec                        | frames:1 bytes:1066                                                  |
| capwap                        | frames:1 bytes:1066                                                  |
| eth                           | frames:1 bytes:1066                                                  |
| mdshdr                        | frames:1 bytes:1066                                                  |
| fic                           | frames:1 bytes:1066                                                  |
| data                          | frames:1 bytes:1066                                                  |
| echo                          | frames:1 bytes:1066                                                  |
| epl                           | frames:1 bytes:1066                                                  |

**Figure 1:** *Tshark statictics output*

The –n switch disables network object name resolution, -r indicates that packet data is to be read from the input file, in this case attack3.log.gz. The –z allows for statistics to display after it is

finished reading the capture file, the –q flag specifies that only the statistics are printed. See Figure 1 for the output of this information. To view a list of help commands used with tshark, type:

*\$ tshark –h*

For a list of arguments type  $-z$ :

*\$ tshark –z help*

If you are looking for a particular IP address [205.177.13.231] that you think may appear in a packet dump and the associated port it is connecting on and the number of times it connected use the following command (See Figure #2):

*\$ tshark –V –nr attack3.log.gz ip.src == 205.177.13.231 | grep "Source port" | awk {'print \$3'} | sort –n | uniq –c*

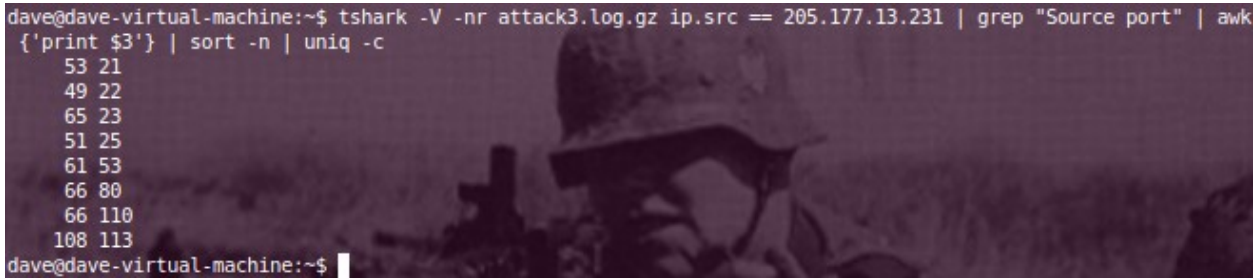

**Figure 2:** *List of ports communicating with 205.177.13.231 and the number of times it occurred*

The *–V* causes tshark to print a view of the packet details rather than a one-line summary of the packet. The *grep* command looks for the text string *Source port* in the packet dump, and *awk { 'print \$3'}* looks for the third field in the text resulting from the grep and prints it; *sort –n* will sort the results according to string numerical value, and *uniq –c* will take matching lines and merge to the first occurrence and list the number of times that it occurred.

The resulting output shows 205.177.13.231 having connections on ports (21, 22, 23, 25, 53, 80, 110 and 113) along with the number of times each of these occurred.

Let's look to find possible IRC traffic in the packet capture. What are the ports used by IRC traffic? We can issue the following command:

*\$ grep irc /usr/share/nmap/nmap-services | grep tcp*

Figure #3 shows the results of this command.

|      |        |                           | dave@dave-virtual-machine:~\$ grep irc /usr/share/nmap/nmap-services   grep tcp |
|------|--------|---------------------------|---------------------------------------------------------------------------------|
| irc  |        | $194/\sqrt{120}$ 0.000038 | # Internet Relay Chat                                                           |
| ircs |        | $994/t_{CP}$ 0.000038     | # irc protocol over TLS/SSL                                                     |
| irc  | 6665/1 | 0.000050                  | # Internet Relay Chat                                                           |
| irc  | 6666/1 | 0.001179                  | # internet relay chat server                                                    |
| irc  | 6667/1 | 0.000652                  | # Internet Relay Chat                                                           |
| irc  | 6668/  | 0.000176                  | # Internet Relay Chat                                                           |
| irc  | 6669/  | 0.000176                  | # Internet Relay Chat                                                           |
| irc  | 6670/  | 0.000088                  | # Internet Relay Chat                                                           |

**Figure 3:** *Locating IRC port numbers with grep*

When we search the packet dump looking for evidence of IRC traffic to and from IP address 206.252.192.195 we would use the following command (see Figure #4):

*\$ tshark –nr attack1.log.gz 'ip.addr==206.252.192.195 and tcp.port >= 6665 and tcp.port >= 6670 and irc; | awk {'print \$3,\$4,\$5,\$6'} | sort –n | uniq –c*

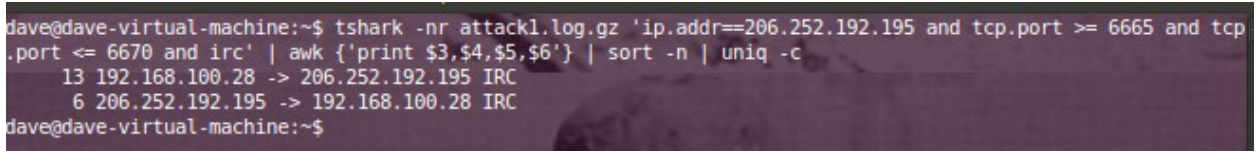

**Figure 4:** *IRC connections found in the packet dump*

Here is the following breakdown of the above command.

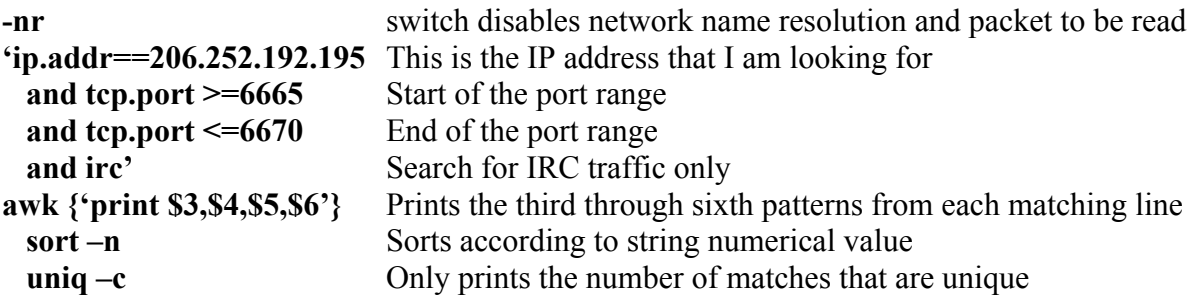

## **Wireshark the GUI**

The Wireshark GUI application can be started from the Application menu or from the terminal. To load a capture file from the terminal simply type wireshark filename at the command prompt < *\$ wireshark alert1.log.gz*>

The graphical front-end has some integrated sorting and filtering options available. One of them is the Filter box at the top that allows you to enter criteria for the search. To search for all the Canonical Name records within the capture file, type the following filter (see Figure #5):

*dns.resp.type == CNAME*

|              | Edit View Go Capture Analyze Statistics Telephony Tools Help                                                       |                                                    |                                     |                                                                  |           |           |   |  |
|--------------|----------------------------------------------------------------------------------------------------|----------------------------------------------------|-------------------------------------|------------------------------------------------------------------|-----------|-----------|---|--|
|              |                                                                                                    |                                                    |                                     | $\Box$                                                           | $Q Q Q F$ | <b>DA</b> | Y |  |
| Filter:      | $d$ ns.resp.type == CNAME                                                                                          | $\overline{\mathbf{v}}$                            | Expression Clear                    | Apply                                                            |           |           |   |  |
| No.          | Source<br>Time                                                                                                    | <b>Destination</b>                                 | Protocol                            | Info                                                             |           |           |   |  |
|              | 3709 33827.26884 207.235.16.2                                                                                      | 192.168.100.28                                     | <b>DNS</b>                          | Standard query response CNAME xasa.com A 207.235.7.238           |           |           |   |  |
|              | 37 29 33827.26884 192.168.100.28                                                                                   | 148.244.153.69                                     | <b>DNS</b>                          | Standard query response CNAME xasa.com A 207.235.7.238           |           |           |   |  |
|              | 5442 34063.04284 192.9.9.3                                                                                         | 192.168.100.28                                     | <b>DNS</b>                          | Standard query response CNAME sunsolve8.Sun.COM A 192.18.99.122  |           |           |   |  |
|              | 10293 38956.23106 192.168.100.28                                                                                   | 148.244.153.91                                     | <b>DNS</b>                          | Standard query response CNAME weather.whenu.speedera.net A 66.28 |           |           |   |  |
|              | 10296 38956.85102 209.10.34.55                                                                                     | 192.168.100.28                                     | <b>DNS</b>                          | Standard query response CNAME app.whenu.speedera.net             |           |           |   |  |
|              | 10299 38956, 96101 192, 168, 100, 28                                                                               | 148.244.153.91                                     | <b>DNS</b>                          | Standard query response CNAME app.whenu.speedera.net A 66.28.47  |           |           |   |  |
|              | 10340 38977.68961 192.115.106.11                                                                                   | 192.168.100.28                                     | <b>DNS</b>                          | Standard query response CNAME imesh.com A 212.179.66.17          |           |           |   |  |
|              | 10341 38977.68961 192.168.100.28                                                                                   | 148.244.153.91                                     | <b>DNS</b>                          | Standard query response CNAME imesh.com A 212.179.66.17          |           |           |   |  |
|              | 10344 38977.99959.192.115.106.10                                                                                   | 192.168.100.28                                     | <b>DNS</b>                          | Standard query response CNAME imesh.net A 212.179.35.121         |           |           |   |  |
|              | 10345 38978.00959.192.168.100.28                                                                                   | 148.244.153.91                                     | <b>DNS</b>                          | Standard query response CNAME imesh.net A 212.179.35.121         |           |           |   |  |
|              | 10395 39177, 84604 65, 54, 248, 222                                                                                | 192.168.100.28                                     | <b>DNS</b>                          | Standard query response CNAME messenger.msn.com A 65.54.195.253  |           |           |   |  |
|              | 10400 39178.00602 192.168.100.28                                                                                   | 148.244.153.91                                     | <b>DNS</b>                          | Standard query response CNAME messenger.msn.com A 65.54.195.253  |           |           |   |  |
|              | 10569 39750.06723 207.46.138.20                                                                                    | 192.168.100.28                                     | <b>DNS</b>                          | Standard query response CNAME download.microsoft2.akadns.net     |           |           |   |  |
|              | Frame 3709: 179 bytes on wire (1432 bits), 179 bytes captured (1432 bits)                                          |                                                    |                                     |                                                                  |           |           |   |  |
|              | Arrival Time: Nov 29, 2002 07:49:57.208440000 PST                                                                  |                                                    |                                     |                                                                  |           |           |   |  |
|              | Epoch Time: 1038584997.208440000 seconds                                                                           |                                                    |                                     |                                                                  |           |           |   |  |
|              | [Time delta from previous captured frame: 0.059996000 seconds]                                                     |                                                    |                                     |                                                                  |           |           |   |  |
|              | [Time delta from previous displayed frame: 0.000000000 seconds]                                                    |                                                    |                                     |                                                                  |           |           |   |  |
|              | [Time since reference or first frame: 33827.268848000 seconds]                                                     |                                                    |                                     |                                                                  |           |           |   |  |
|              | Frame Number: 3709                                                                                                 |                                                    |                                     |                                                                  |           |           |   |  |
|              | Frame Length: 179 bytes (1432 bits)                                                                                |                                                    |                                     |                                                                  |           |           |   |  |
|              | Capture Length: 179 bytes (1432 bits)                                                                              |                                                    |                                     |                                                                  |           |           |   |  |
|              | [Frame is marked: False]                                                                                           |                                                    |                                     |                                                                  |           |           |   |  |
|              |                                                                                                    |                                                    |                                     |                                                                  |           |           |   |  |
| 0000<br>0010 | 08 00 20 dl 76 19 00 07 ec b2 d0 0a 08 00 45 00<br>00 a5 00 00 40 00 33 11                                         | b7 45 cf eb 10 02 c0 a8                            | . v E .<br>$\ldots$ 0.3. $\ldots$ . |                                                                  |           |           |   |  |
| 0020         | 64 1c 00 35 80 15 00 91                                                                                            | b2 ae 4b 1c 85 80 00 01                            | d. . 5 K                            |                                                                  |           |           |   |  |
| 0030         | 00 02 00 02 00 02 03 77                                                                                            | 77 77 04 78 61 73 61 03                            | w ww.xasa                           |                                                                  |           |           |   |  |
| 0040         | 63 6f 6d 00 00 01 00 01                                                                                            | CO OC 00 05 00 01 00 01                            | com                                 |                                                                  |           |           |   |  |
| 0050         | 51 80 00 02 c0 10 c0 10                                                                                            | 00 01 00 01 00 01 51 80                            | .   0                               |                                                                  |           |           |   |  |
| 0060<br>0070 | 00 04 cf eb 07 ee c0 10<br>00 0f 02 6e 73 09 72 61                                                                 | 00 02 00 01 00 01 51 80<br>63 6b 73 70 61 63 65 c0 | . 0<br>ns.ra ckspace.               |                                                                  |           |           |   |  |
| 0080         | 15 c0 10 00 02 00 01 00 01 51 80 00 06 03 6e 73                                                                    |                                                    | . Q. ns                             |                                                                  |           |           |   |  |
| 0090         | 32 c0 4b c0 48 00 01 00 01 00 01 51 80 00 04 cf                                                                    |                                                    | 2.K.H Q                             |                                                                  |           |           |   |  |
| $\mathbf{r}$ | $\blacksquare$ $\lightharpoonup$ $\lightharpoonup$ $\lightharpoonup$ $\lightharpoonup$<br>$\theta$<br>$\mathbf{r}$ |                                                    | $\mathbf{r}$                        |                                                                  |           |           |   |  |

**Figure 5:** *Searching for CNAME records in Wireshark*

After you enter a filter, remember to clear it out before starting a new search.

Now if we wanted to know how long a client resolver cached the IP address associated with the name download.microsoft2.akadns.net (Figure #6), enter the following in the filter:

*Dns.resp.name == "download.microsoft2.akadns.net"*

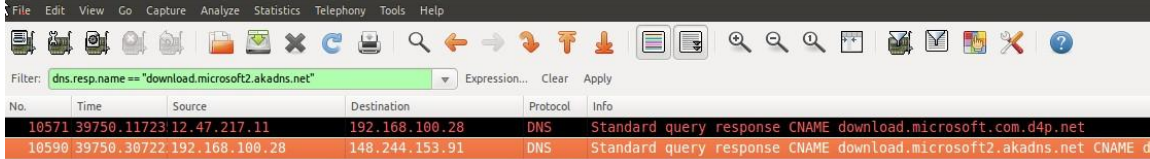

```
Class: IN (0x0001)
 ▼ Answers
   v download.microsoft.com: type CNAME, class IN, cname download.microsoft2.akadns.net
      Name: download.microsoft.com
      Type: CNAME (Canonical name for an alias)
      Class: IN (0x0001)
      Time to live: [ hour, 59 minutes, 59 seconds]
      Data length: 32
      Primary name: download.microsoft2.akadns.net
   v download.microsoft2.akadns.net: type CNAME, class IN, cname download.microsoft.com.d4p.net
                               20 dl 76 19 08 00 45 00
0000
      00 07 ec b2 d0 0a 08 00
                                                                      V \ldots E\ldots (V@.....j.d...
                                                          .5... \t...t...<br>.bound ownload.
                                                           microsof t.com..
0050 00 01 08 64 6f 77 6e 6c 6f 61 64 09 6d 69 63 72<br>0060 6f 73 6f 66 74 03 63 6f 6d 00 00 05 00 01 00 00
                                                            ...downl oad.micr
                                                           osoft.com..
     1c 1f 00 20 08 64 6f 77
                                6e 6c 6f 61 64 0a 6d 69
                                                           ... .dow nload.mi
0070
                                                           crosoft2 .akadns.
0080
      63 72 6f 73 6f 66 74 32 06 61 6b 61 64 6e 73 03
0090 6e 65 74 00 c0 4a 00 05 00 01 00 00 01 2c 00 1d
                                                           net..J.. ........
```
**Figure 6:** *Length of time client resolved address cache*

If we wanted to find the user name and password for an FTP account that someone was accessing and we knew that there was a connection somewhere in the packet dump, how would we find it? The information we have is the source and destination  $[62.211.66.16 \&$ 192.168.100.22]. We would enter in the filter field the following (see Figure #7):

*ip.dst == 62.211.66.16 && ip.src == 192.168.100.22 && ftp contains "PASS"*

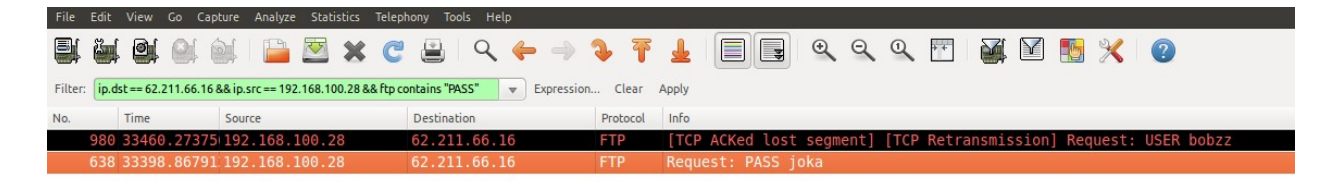

**Figure 7:** *Locating the user name and password for FTP account*

To locate and find the conversation someone had on an IRC chan between source IP 192.168.100.28 and IP destination 163.162.170.173 use the following filter (see Figure #8):

*ip.dst == 192.168.100.28 && ip.src == 163.162.170.173 && irc.response*

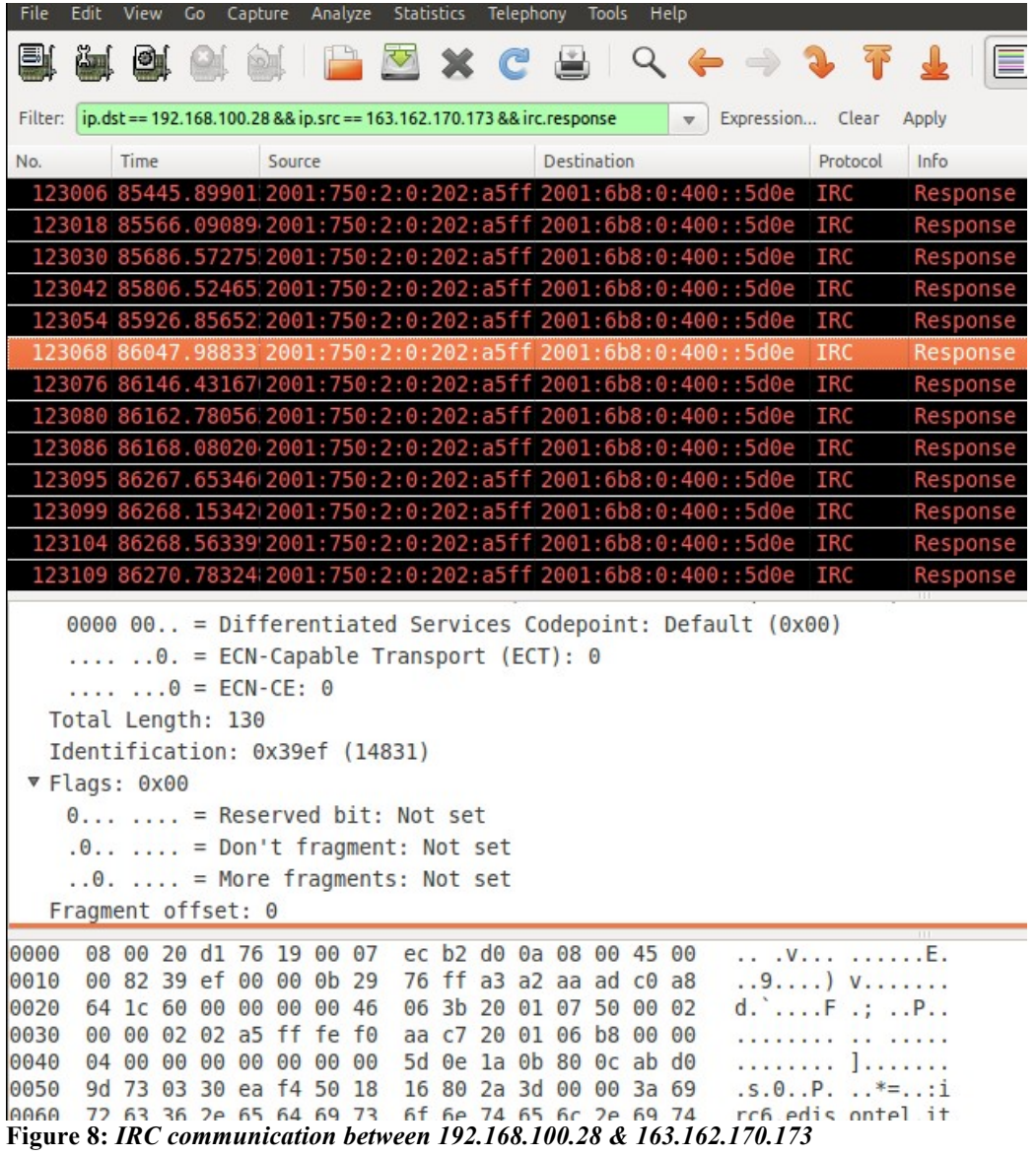

Now pick one of the packets and right click and Follow TCPStream and this will produce the conversation (see Figure #9).

| Follow TCP Stream                                                                                                    |
|----------------------------------------------------------------------------------------------------|
| <b>Stream Content</b>                                                                                                    |
| $:$ irc $6$ .edisontel.it 372 `OwnZ`` $:$                                                                                                    |
| :irc6.edisontel.it 372 $\text{'OwnZ'}$ :- ( )                                                                                                    |
| :irc6.edisontel.it 372 '0wnZ'' :- $   \cdot \_ / \_$                                                                                               |
| :irc6.edisontel.it 372 `0wnZ`` :-         ( $\overline{$   ( $\overline{)}$ )                                                                      |
| $:$ irc6.edisontel.it 372 `OwnZ`` $:$                                                                                                    |
| $:$ irc $6$ .edisontel.it 372 $\degree$ OwnZ $\degree$ :-                                                                                          |
| :irc6.edisontel.it 372 `OwnZ`` :- - IPv6 I-lines are only for italian pTLA.                                                                        |
| :irc6.edisontel.it 372 `OwnZ`` :- We do not discuss I-lines for pTLA other than *.it                                                               |
| $:$ irc $6$ .edisontel.it 372 $\sqrt{0}$ wnZ $\sqrt{2}$ :                                                                                          |
| :irc6.edisontel.it 372 `OwnZ`` :- - Port 6665 to 6669 are listening for clients.                                                                   |
| $:$ irc6.edisontel.it 372 $\textdegree$ OwnZ $\textdegree$ :-                                                                                      |
| :irc6.edisontel.it 372 `OwnZ`` :- - IRC is mean for peaceful communication in respect                                                              |
| $\cdot$ irc6.edisontel.it 372 `OwnZ`` $\cdot$ and understanding of the other people and cultures.                                                  |
| :irc6.edisontel.it 372 `OwnZ`` :- Please remember that all the time and have fun.<br>$:$ irc6.edisontel.it 372 $\textdegree$ OwnZ $\textdegree$ :- |
| :irc6.edisontel.it 372 `OwnZ`` :- - Report any abuse to irc@edisontel.it                                                                           |
| $:$ irc $6$ .edisontel.it 372 $\sqrt{0}$ wnZ $\sqrt{2}$ :- --                                                                                      |
| :irc6.edisontel.it 372 `OwnZ`` :- The service is offered by EdisonTel S.p.A. - Italy                                                               |
| $:$ irc6.edisontel.it 372 $\textdegree$ OwnZ $\textdegree$ :-                                                                                      |
| $:$ irc6.edisontel.it 372 `OwnZ`` $:$ .UseNet Server available at news6.edisontel.com.                                                             |
| $:$ irc $6$ .edisontel.it 372 $\sqrt{0}$ wnZ $\sqrt{2}$ :                                                                                          |
| :irc6.edisontel.it 372 `OwnZ`` :- .The IPv6 Address of irc6.edisontel.it is changed.                                                               |
| :irc6.edisontel.it 372 `0wnZ`` :- .the new one is: $2001:750:2:0:202:afff:fef0:aac7$ .                                                             |
| $:$ irc6.edisontel.it 372 $\textdegree$ OwnZ $\textdegree$ :-                                                                                      |
|                                                                                                    |
|                                                                                                    |

**Figure 9:** *IRC conversation between 192.168.100.28 & 163.162.170.173*

## **Conclusion**

Wireshark is a powerful tool used to search through packet dumps to locate clues about nefarious activity.